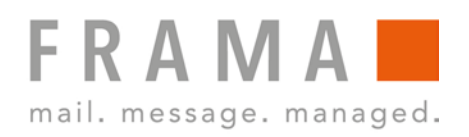

# **QUICK IP INSTALLATION GUIDE FOR F-LINK ADAPTER**

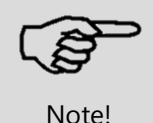

**Please always refer to the full manual (F-Link Configuration Manual starting from firmware 2-2-10/1-0-22) available on frama.com/support or from your local distributor.** 

# **Specification of F-Link TCP/IP Port**

### **Connection / Protocols**

- $IPv4$  (only)
- Security standard TLS 1.2 SHA-II
- (wired) 100 Base-T (10/100Mbsp RJ45)
- (wireless) IEEE 802.11n/g or b
- WLAN security: WPA2, WPA-PSK (AES, TKIP, TKIPAES)/Mixed Mode, WEP (64/128bit)
- DHCP Standard, Forward Proxy

### **Alias IP 192.168.1.200 (factory default)**

- From factory the F-Link is configured with an Alias IP address; 192.168.1.200.
- The Alias IP address in no longer accessible, once the device was used with any other static or DHCP IP address.

# **System Requirements / Preparation**

In order to connect your Franking System via F-Link with the FramaOnline2 system, you require the following:

#### **Firewall**

- Port 443 open
- Port 53 open if the DNS is located outside the network the F-Link is connected to

#### **Infrastructure:**

- An Ethernet network socket that connects to the Internet
- The F-Link must be able to access DNS via TCP port **53**
- The F-Link must be able to communicate via TCP port **443** (https / TLS) to the URL **fo2.frama.com**

#### **Proxy server**

 The F-Link supports connection via an **http proxy server** with **basic authentication** or **without authentication.**

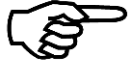

**Notel** 

### **Communication via Proxy Server with SSL/TLS Interception is not supported!**

Due to security requirements, the F-Link cannot connect through an https proxy server that intercepts the TLS v1.2 encrypted communication.

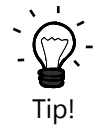

Proxy servers using SSL/TLS-interception require a specific rule in order to allow transparent communication (Franking System via F-Link to FramaOnline2) via https port 443. The specific rule grants correct identification of FramaOnline2 (https certificate) for the F-Link.

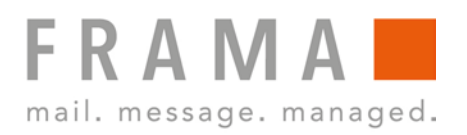

# **F-Link LED Status**

[F-Link Installation Manual, Order-No: 1018863].

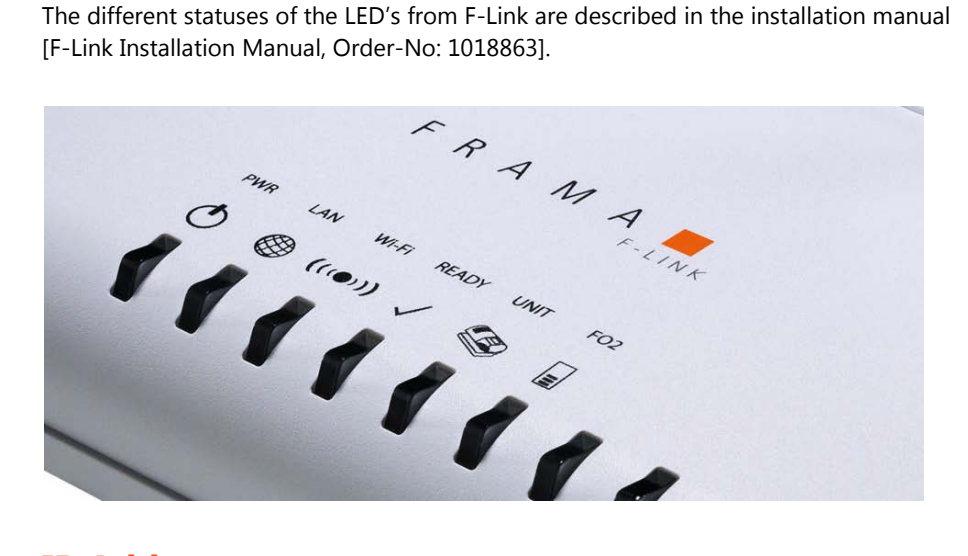

# **IP Addresses**

### **FramaOnline2 System**

■ Ping command "ping fo2.frama.com"

#### **F-Link**

- Look at the MAC address can be found on the sticker at the bottom of the device
- Use F-Link Finder-Tool to identify DHCP assigned address (available on frama.com/support)

# **Restore Factory Settings**

#### **Status: Ready LED must be permanently lit**

- **Disconnect LAN cable**
- **Press the reset button for a minimum of 10 seconds**
- Wait until the Ready LED is permanently lit again
- **Connect LAN cable.**

### **Configuration**

### **DHCP**

- Factory default configuration
- Plug & Play when no Proxy is existent

### **Static IP**

Static IP setting needs complete information about the Network configuration.

- With Proxy or without Proxy server
- With basic authentication or without authentication

#### **Wireless**

 WI-FI configuration must be done with direct connection to the PC, in use of a LAN cable (Refer to chapt. 4.2 Wireless Operation in the F-Link configuration manual).

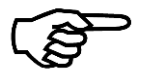

### **Configuration in environment with "open access points"**

To prevent an automatic connection with open access points, dismount the WI-FI antenna until the F-Link has been set to WI-FI function.

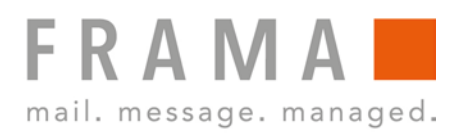

# **Web User Interface**

#### **The F-Link can be configured either with direct wired connection with a PC or over the network system**

#### **Status: Allocated IP address of connected F-Link must be known**

- Enter the IP address in your web browser
- Enter the username and the password into the login window: Default username: "admin" and password: "admin" (Frama recommends changing the password after the first installation to maintain a secure network infrastructure)
- For detail operation please refer to the F-Link Configuration Manual

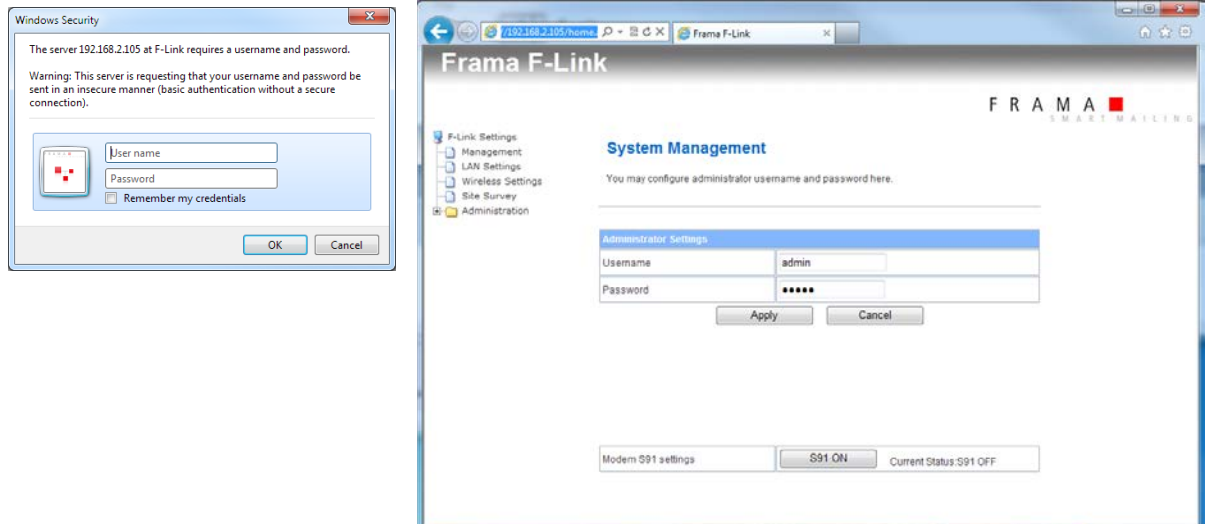

# **IT Security Information**

- No DOS based system.
- No Windows based system.
- No open Ports on the F-Link.
- The F-Link always initiates the connection to the FramaOnline2 backend system; this means all connections to our servers are established only by the F-Link.
- The F-Link is not listening on ports and therefore does not accept any connections from outside.
- The F- Link will only need Internet access to connect to fo2.frama.com for loading credit and inspections, during other periods the F-Link is always off.
- The connection between F-Link and our server is HTTPS / TSL1.2 / SHA-II encrypted using port 443.
- All Franking Systems only accept firmware updates carrying a digital signature from Frama.
- TÜV-IT intrusion and Man-in-the Middle attack tests passed.

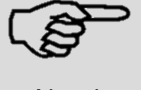

**Please always refer to the full manual (F-Link Configuration Manual starting from firmware 2-2-10/1-0-22) available on frama.com/support or from your local distributor.** 

**Notel** 

Frama AG, Switzerland 10/17, R01.00